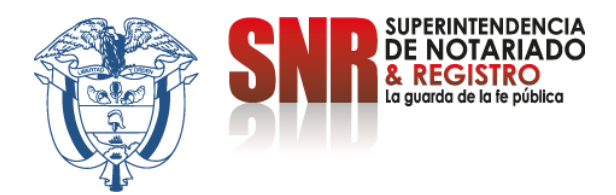

# **¿Cómo agendar cita de manera virtual para radicación de documentos, solicitud de correcciones y entrega de documentos registrados?**

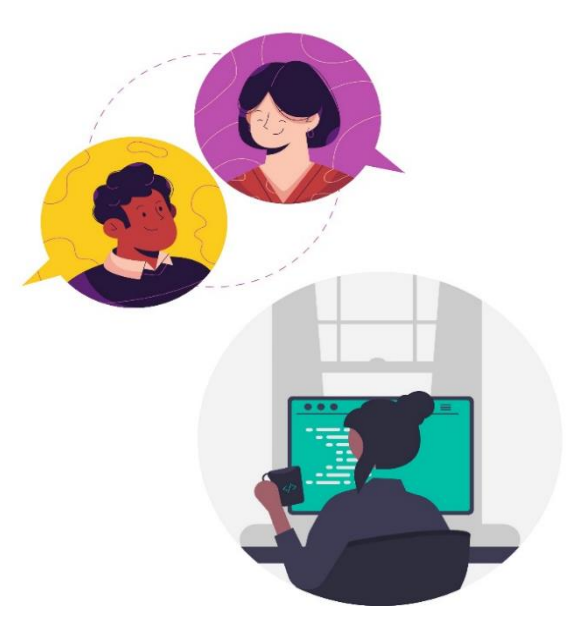

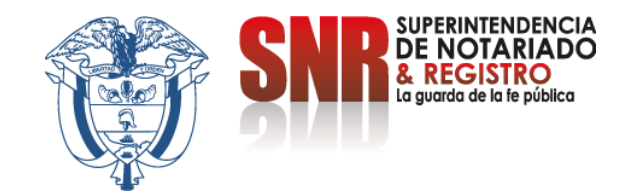

## **El agendamiento citas por ventanilla es una herramienta de relacionamiento con el ciudadano, que facilita la accesibilidad de los trámites en las oficinas de registro.**

## **Las Oficinas de Registro habilitadas para agendar cita por ventanilla son:**

- Oficina de Atención al Ciudadano
- Ubaté
- Barranquilla
- Medellín Norte
- Medellín Sur
- Pasto
- Cali
- Santa Marta

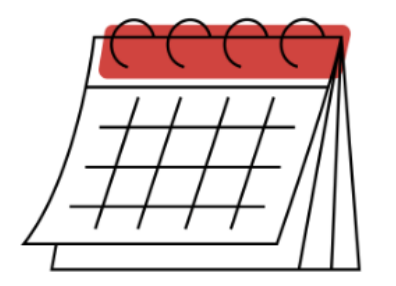

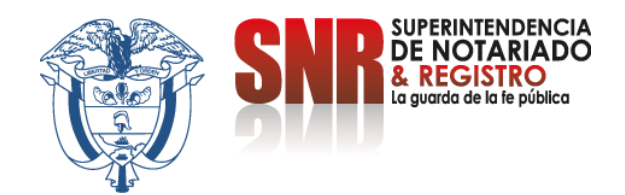

**Ingresar al siguiente link <https://www.supernotariado.gov.co/> y seleccionar la opción agendamiento de citas**.

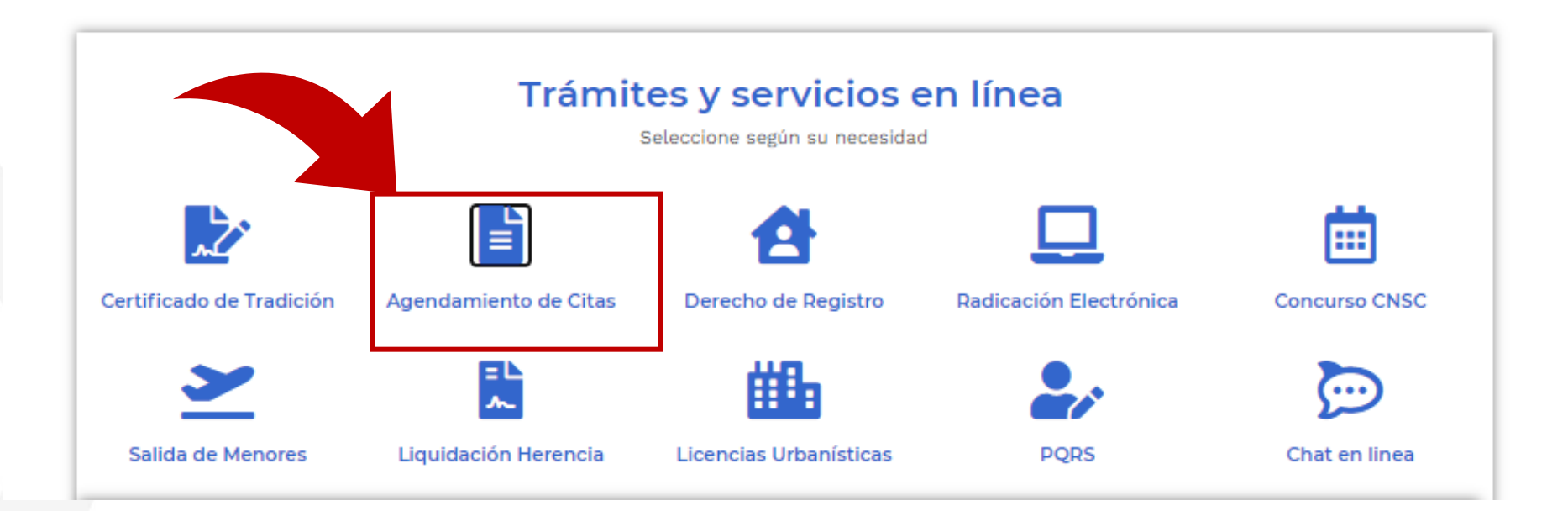

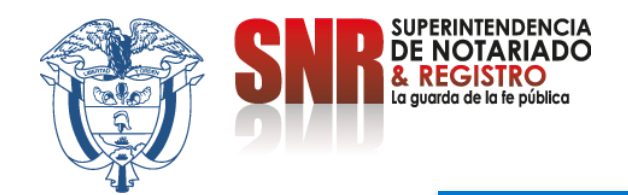

## **Crear cuenta**

### Seleccione la opción "agendamiento de citas" nuevamente.

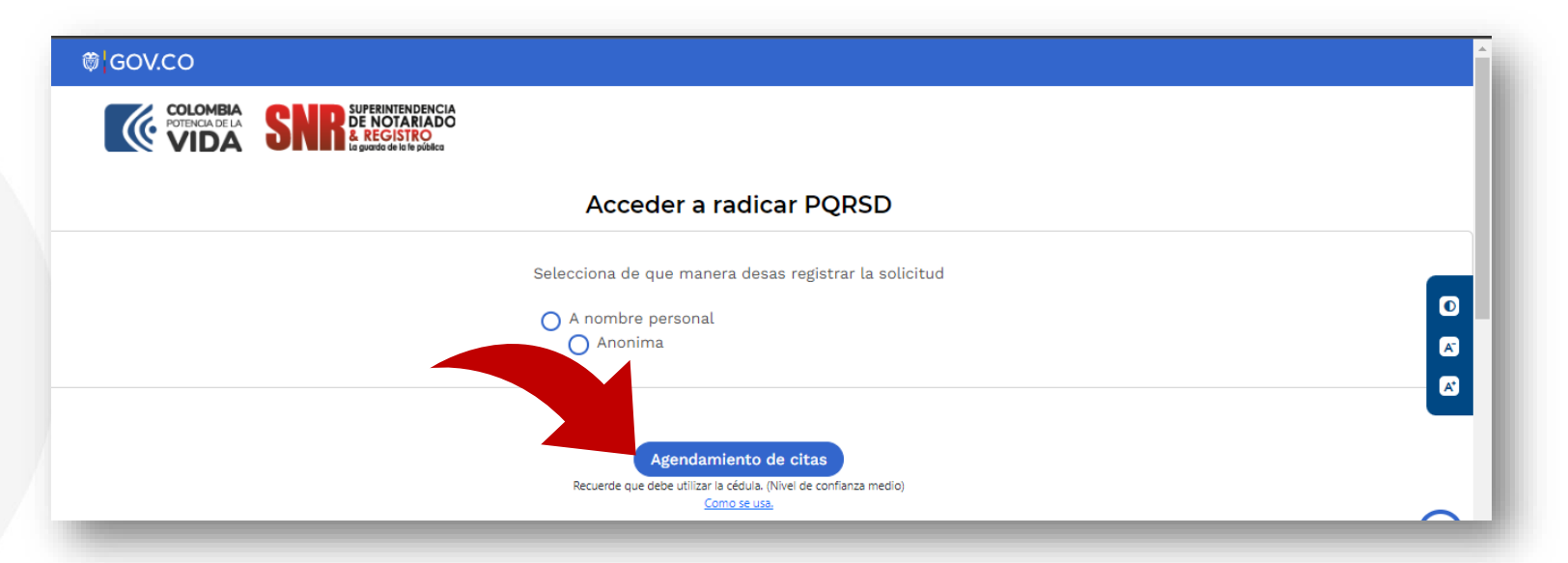

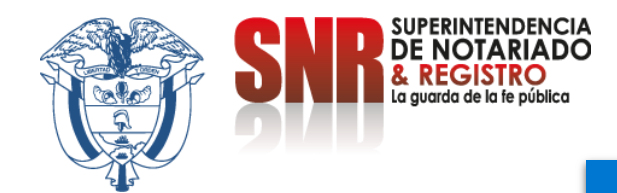

# **Autenticación digital**

Si ya se encuentra registrado, inicie sesión con su cédula de ciudadanía, de lo contrario seleccione la opción "Registrate aquí"

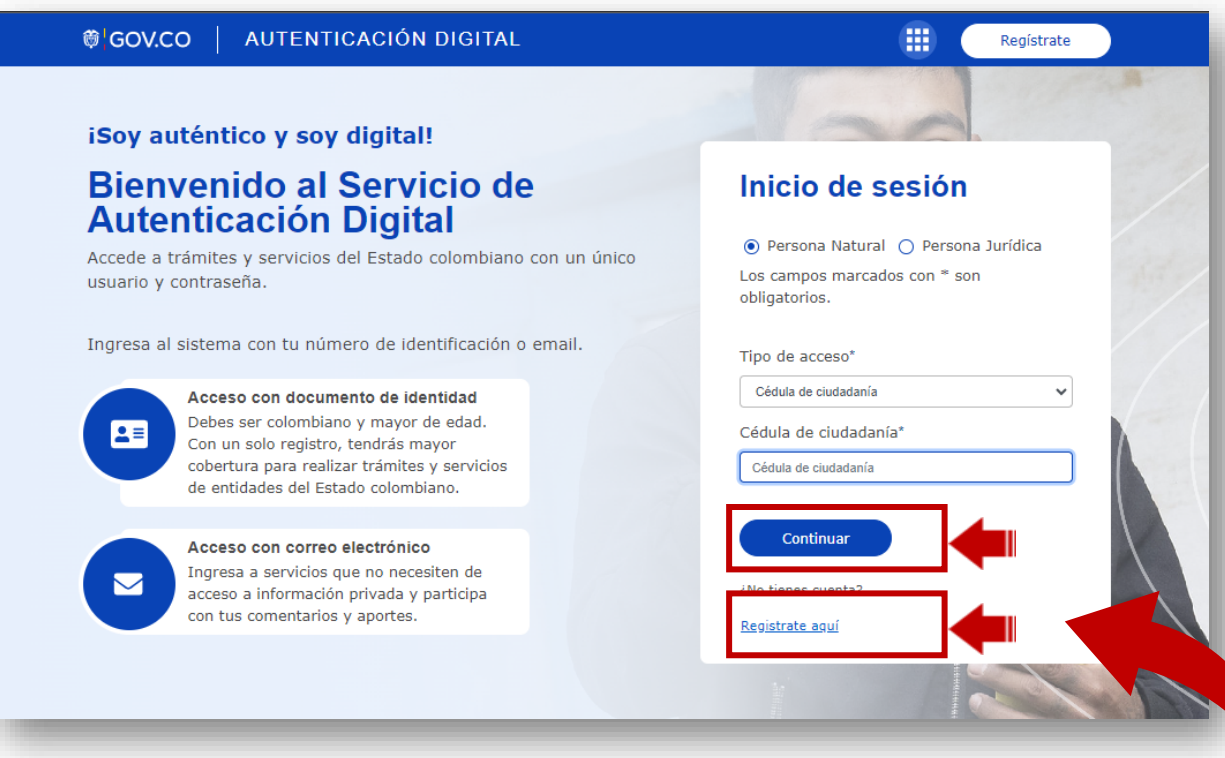

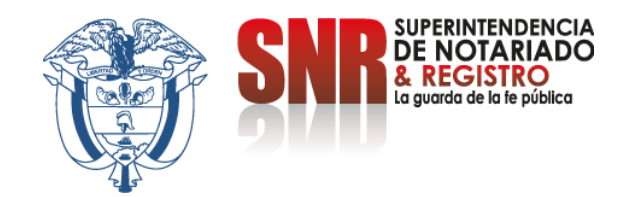

## **Seleccione la opción "Agendamiento de citas en ventanillas"**

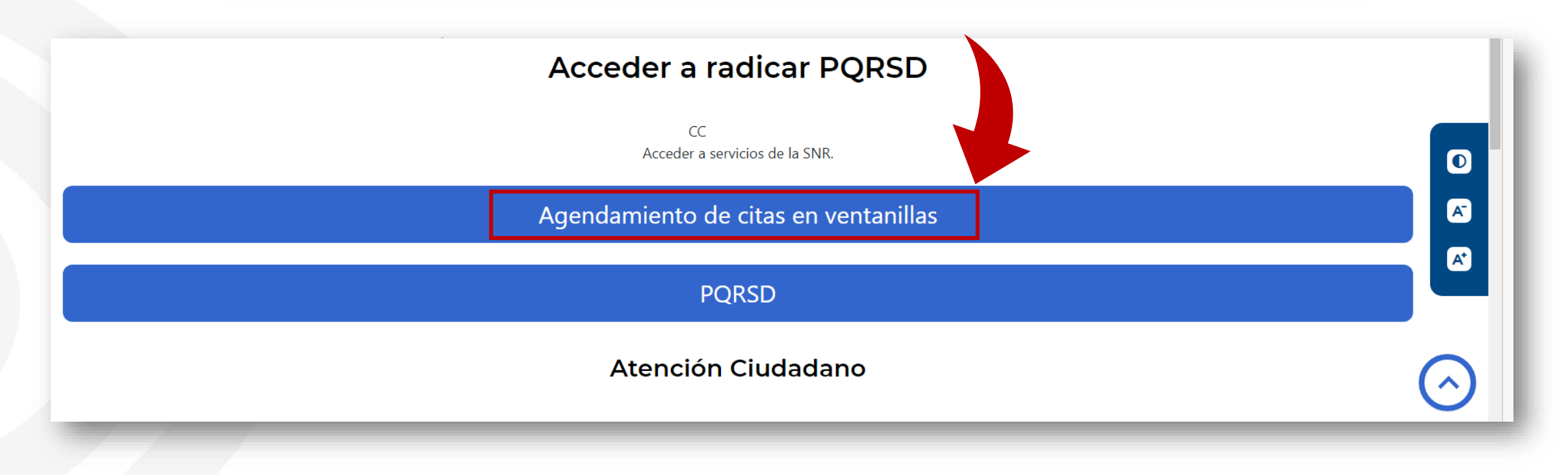

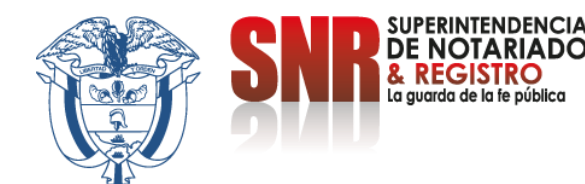

Selecciona la Oficina de Registro en la cual desea agendar la cita (1) y la fecha de la misma (2), resuelve la pregunta de seguridad (3) para posteriormente realizar la búsqueda de disponibilidad (4).

#### **Tenga en cuenta:**

- · Se pueden agendar citas para la oficina de atención al ciudadano en Bogotá ó oficinas de registro.
- La atención es exclusiva para el usuario que solicita el agendamiento. Se requiere la presentación del documento de identidad.
- · El servicio de agendamiento de citas para el proceso de registro de documentos no tiene costo adicional.
- La radicación del documento sujeto a registro debe realizarse únicamente en la Oficina de Registro de Instrumentos Públicos del círculo registral que le corresponda al predio.
- La atención es exclusiva para el usuario que solicita el agendamiento.
- · El parágrafo 1o del artículo 14 de la Ley 1579 de 2012 indica que: "Para radicar físicamente cualquier instrumento público que debe inscribirse en el registro, el interesado deberá aportar otro ejemplar original o una copia especial y autentica expedido por el Despacho de origen, destinado al archivo de la Oficina de Registro, sin el cual no podrá recibirse para su radicación", por lo tanto, para que se pueda realizar el trámite de manera exitosa, se debe cumplir con lo anteriormente señalado.
- Para la radicación del documento sujeto a registro se deben cancelar con anterioridad los derechos de registro y los impuestos de registro, cuando a ello hubiere lugar.
- La liquidación de los derechos de registro será realizada directamente en la Oficina de Registro de Instrumentos Públicos.
- La liquidación del impuesto de registro podrá ser realizada en las notarías que presten el servicio de Radicación Electrónica REL, siendo esta una gran alternativa para facilitar su trámite o en los puntos habilitados por cada una de las gobernaciones del País.

Debe seleccionar una oficina y una fecha junto con el botón buscar. Recuerde que el tramite a realizar debe estar relacionado con la oficina qu

Oficina

(Pregunta de seguridad con matemáticas:

 $\blacktriangleright$  | Fecha | Calendario

**Q** Buscar

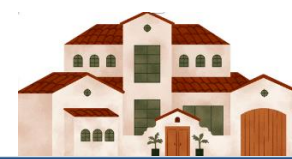

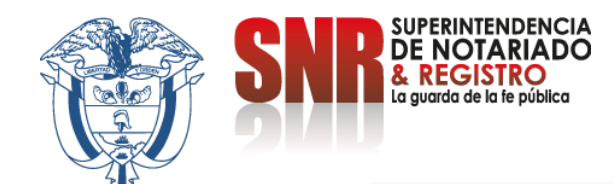

**Seleccione la ventanilla en la cual desea que lo atiendan (1) dependiendo del trámite (2) la cita en el horario que se ajuste a su disponibilidad (3) y posteriormente la opción aceptar (4)**

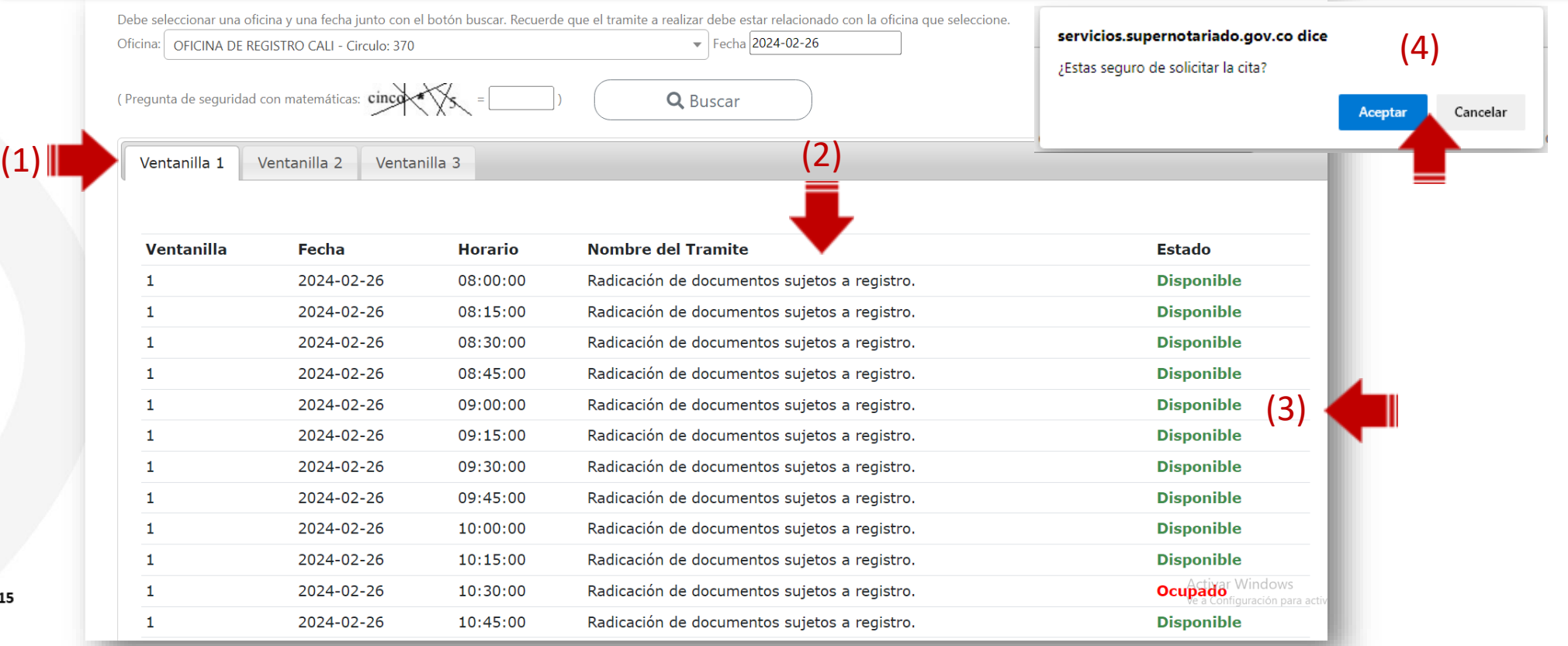

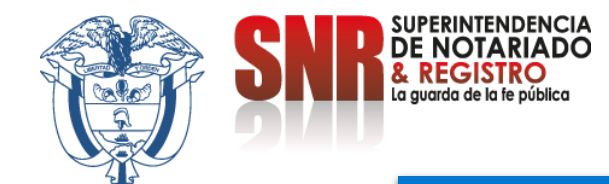

### Le aparecerá el mensaje de confirmación de la cita y le llegará el mismo al correo electrónico registrado.

### Agendamiento de citas de la Superintendencia de Notariado y Registro

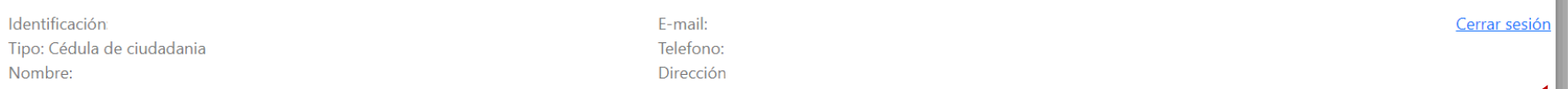

#### Cita agendada con exito para el dia 2024-02-26. Por favor revisar su correo con los detalles de la Cita.

#### Tenga en cuenta:

- · Se pueden agendar citas para la oficina de atención al ciudadano en Bogotá ó oficinas de registro.
- La atención es exclusiva para el usuario que solicita el agendamiento. Se requiere la presentación del documento de identidad.
- · El servicio de agendamiento de citas para el proceso de registro de documentos no tiene costo adicional.
- · La radicación del documento sujeto a registro debe realizarse únicamente en la Oficina de Registro de Instrumentos Públicos del círculo registral que le corresponda al predio.
- · La atención es exclusiva para el usuario que solicita el agendamiento.
- · El parágrafo 1o del artículo 14 de la Ley 1579 de 2012 indica que: "Para radicar físicamente cualquier instrumento público que debe inscribirse en el registro, el interesado deberá aportar otro ejemplar original o una copia especial y autentica expedido por el Despacho de origen, destinado al archivo de la Oficina de Registro, sin el cual no podrá recibirse para su radicación", por lo tanto, para que se pueda realizar el trámite de manera exitosa, se debe cumplir con lo anteriormente señalado.
- · Para la radicación del documento sujeto a registro se deben cancelar con anterioridad los derechos de registro y los impuestos de registro, cuando a ello hubiere lugar.
- La liquidación de los derechos de registro será realizada directamente en la Oficina de Registro de Instrumentos Públicos.
- · La liquidación del impuesto de registro podrá ser realizada en las notarías que presten el servicio de Radicación Electrónica REL, siendo esta una gran alternativa para facilitar su trámite o en los puntos habilitados por cada una de las gobernaciones del País. Activar Windows

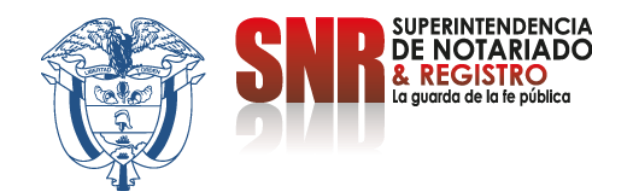

Finalmente, en el correo que le envían de confirmación de la cita, le dan la opción de cancelarla haciendo click en el enlace correspondiente.

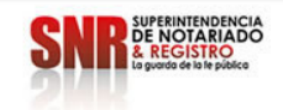

#### Señor(a).

Se ha agendado una cita con la siguiente información: **Oficina: CALI** Dirección: Carrera 56 No. 11 A - 20, Barrio Santa Anita Fecha: 2024-02-26 Hora: 08:00:00 Ventanilla: 1 Tramite: Radicación de documentos sujetos a registro.

Recuerde llegar 10 minutos antes.

Si quiere cancelar su cita, dar click en el siguiente enlace: https://servicios.supernotariado.gov.co/cancelar\_cita&6242143fd9sd73264nfdsf23934226.html

Superintendencia de Notariado y Registro

SUPERINTENDENCIA DE NOTARIADO Y REGISTRO

servicios.supernotariado.gov.co

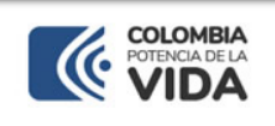

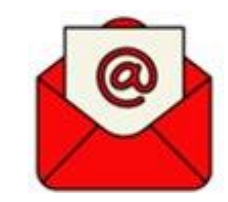